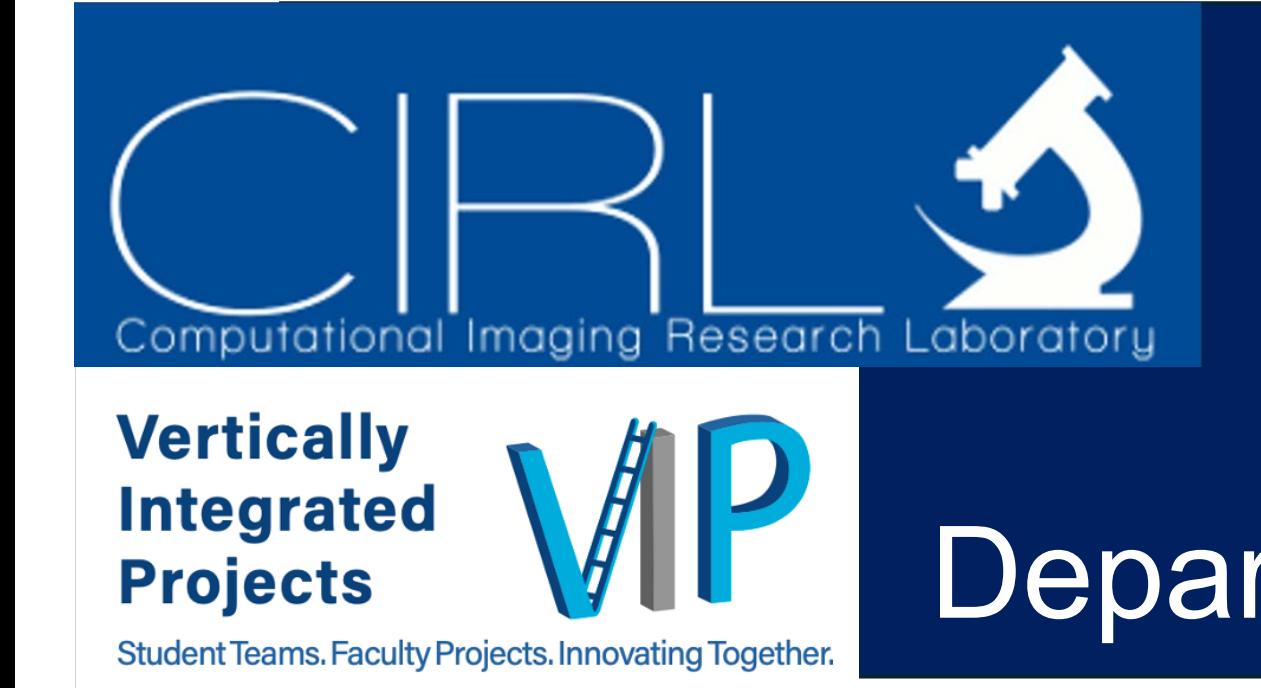

Using ImageJ to Improve Fluorescence Microscopy Images David Adaway, Chinonso Okoli, and Dr. Chrysanthe Preza Computational Imaging Research Laboratory Department of Electrical and Computer Engineering, The University of Memphis

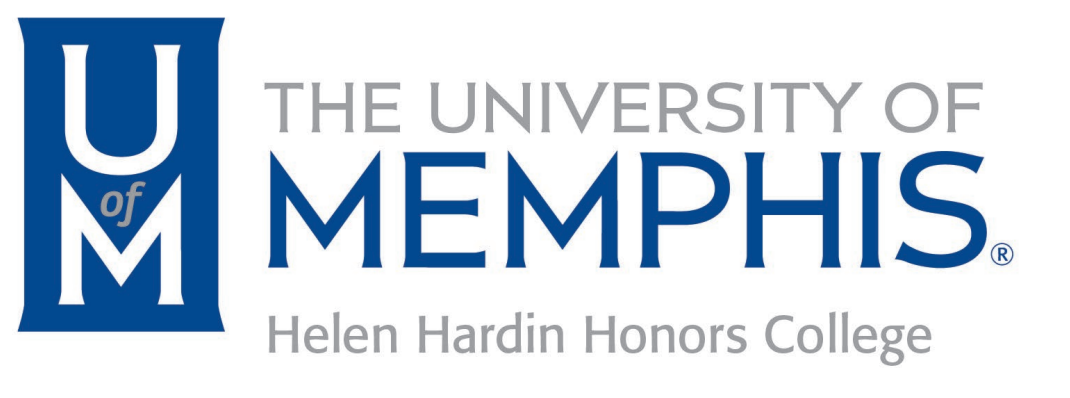

### **Introduction**

We use microscopy to make the invisible visible – that is, to see great detail in tiny three-dimensional objects. However, the process of capturing images from a microscope is imperfect, so we use various computer programs to improve microcopy output.

### **Datasets**

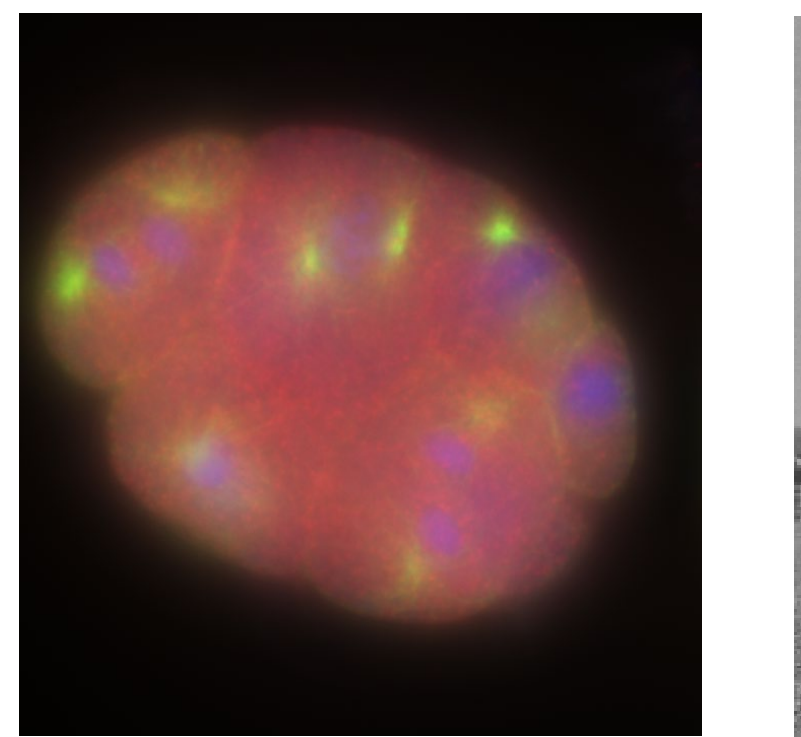

Tools

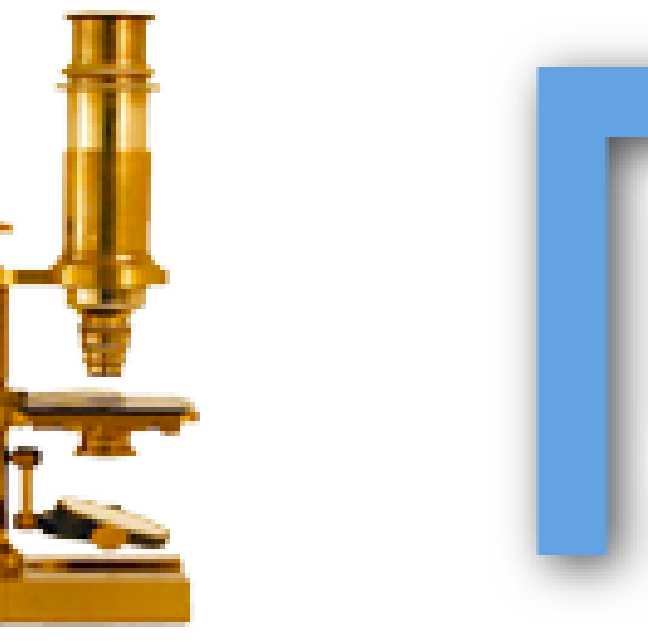

- **Plugins** additional programs that can be installed into ImageJ and provide additional functionality
- **Macros** Java scripts that execute ImageJ functions in sequence [5]

### **Conclusion**

three channels

form) [1]

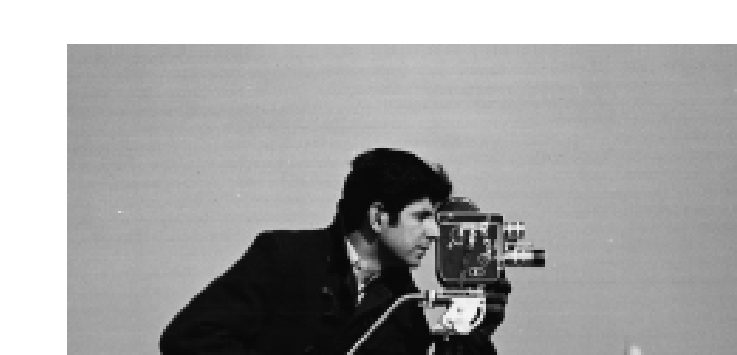

We have learned about the use of computational imaging tools to recreate the microscopic imaging process and improve output images. However, the project is still a work-in-progress; we have not yet recreated the process from start to finish with our own dataset or with different microscope settings.

**Modulatory** Poisson noise

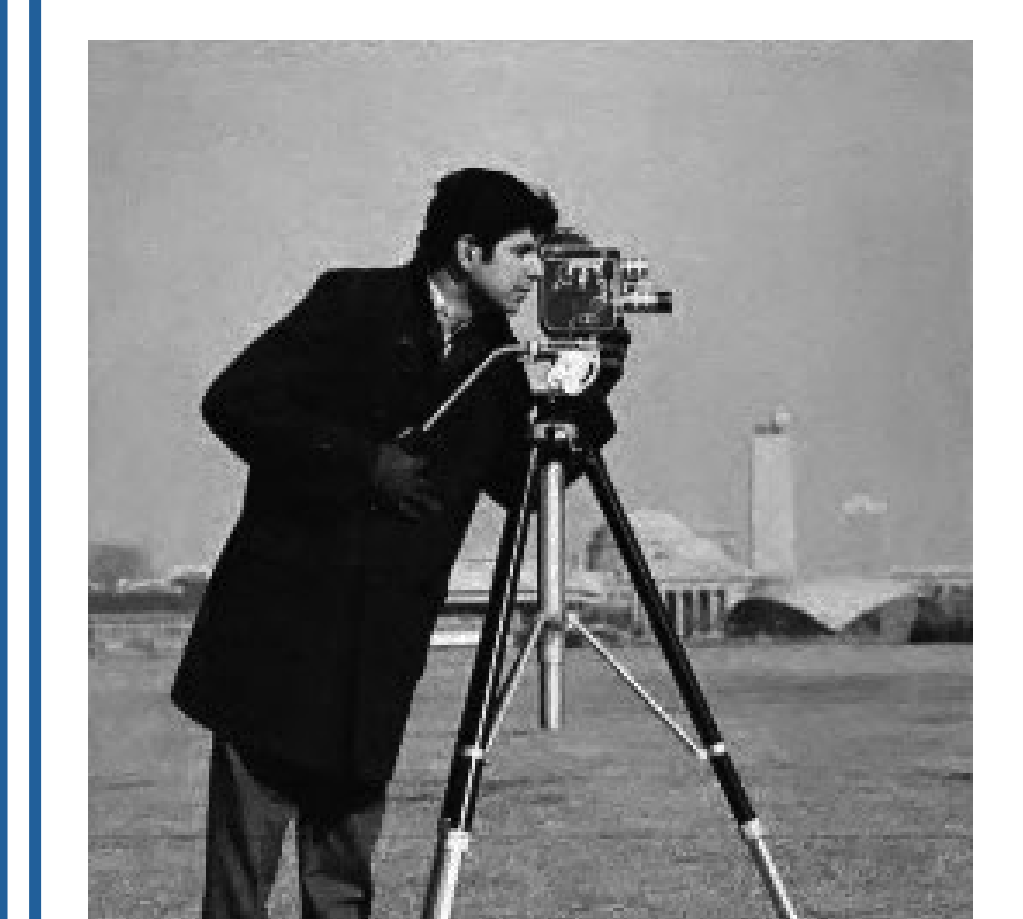

## Acknowledgements

We would like to thank the other members of our Vertically Integrated

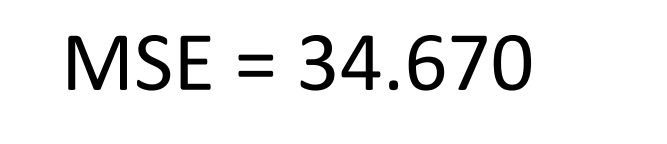

 $\text{MSE} = \frac{1}{n} \sum (Y_i - \hat{Y}_i)^2$ 

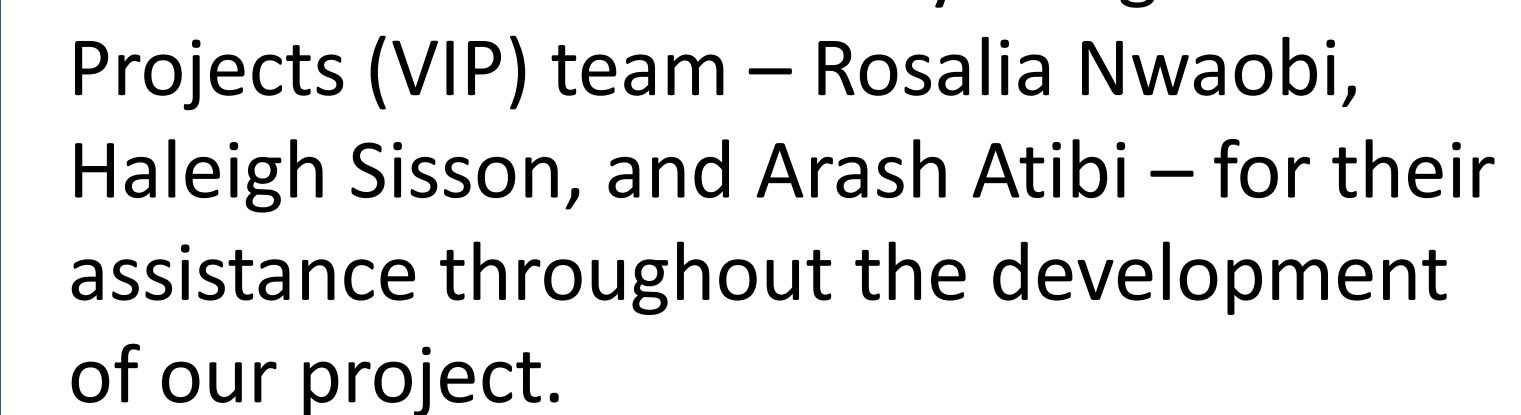

- **Noise**  corruption of image from microscope
- **RandomJ** plugin that adds noise to images [7]
- **PureDenoise** and **DnCNN** two plugins that attempt to remove noise from images [8][9]
- **CLIJ2** plugin that calculates the mean squared error of two images [10]

### Methodology & Results

### *Deconvolution*

- **Convolution** microscopy images are blurred according to a point-spread function (PSF)
- **DeconvolutionLab2** plugin that attempts to mitigate the effects of convolution [6]

# *Cropping/Stitching*

- **Cropping** splitting an image into smaller pieces
- **MosiacJ** plugin that stitches cropped pieces back together [11]

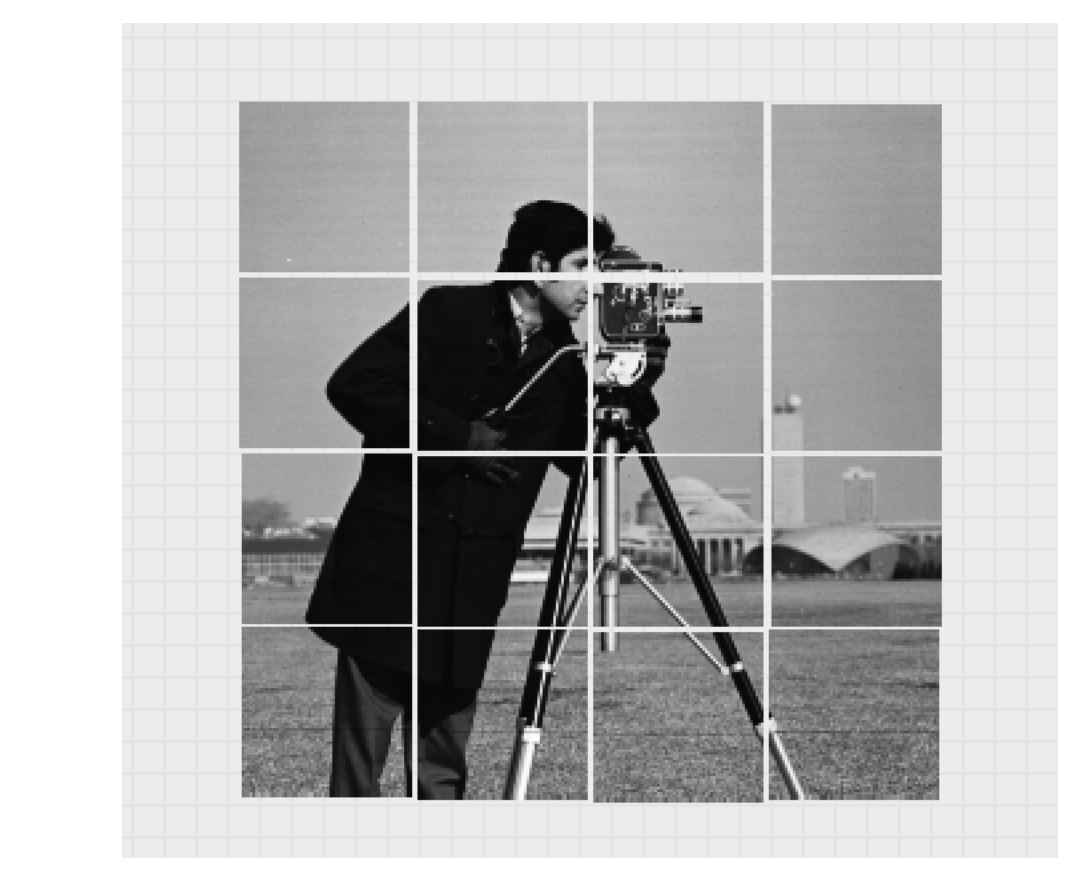

Manager

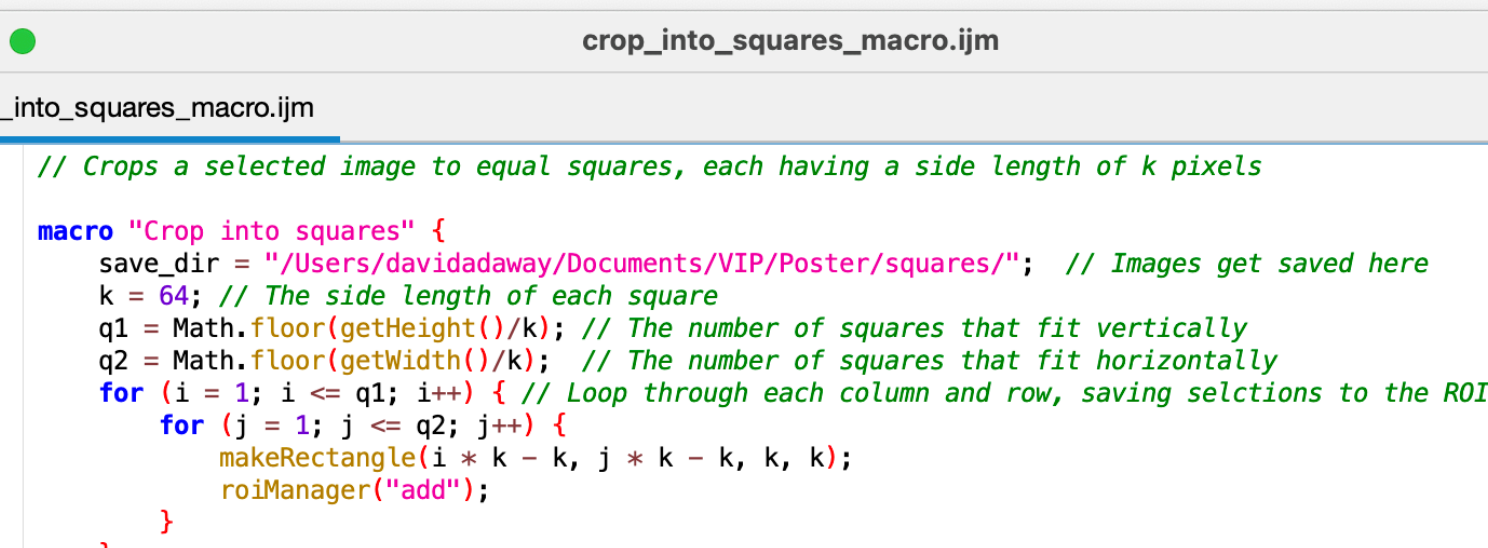

roiManager("deselect"); // Further operations will apply to all ROIs<br>RoiManager.multiCrop(save\_dir, "save"); // Save ROIs to separate files<br>roiManager("delete"); // Delete ROIs from the ROI Manager

## MosaicJ canvas Stitched output

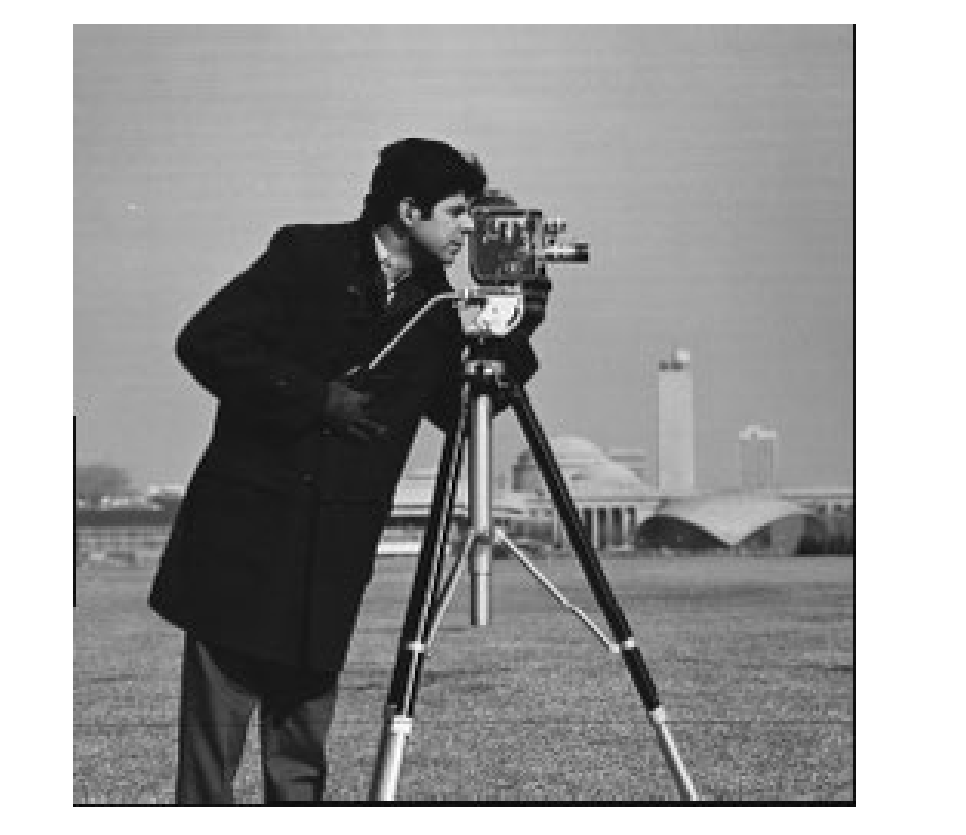

**ImageJ** – opensource scientific image processing software [3] **Fiji** – distribution of ImageJ with built-in plugins and updater [4]

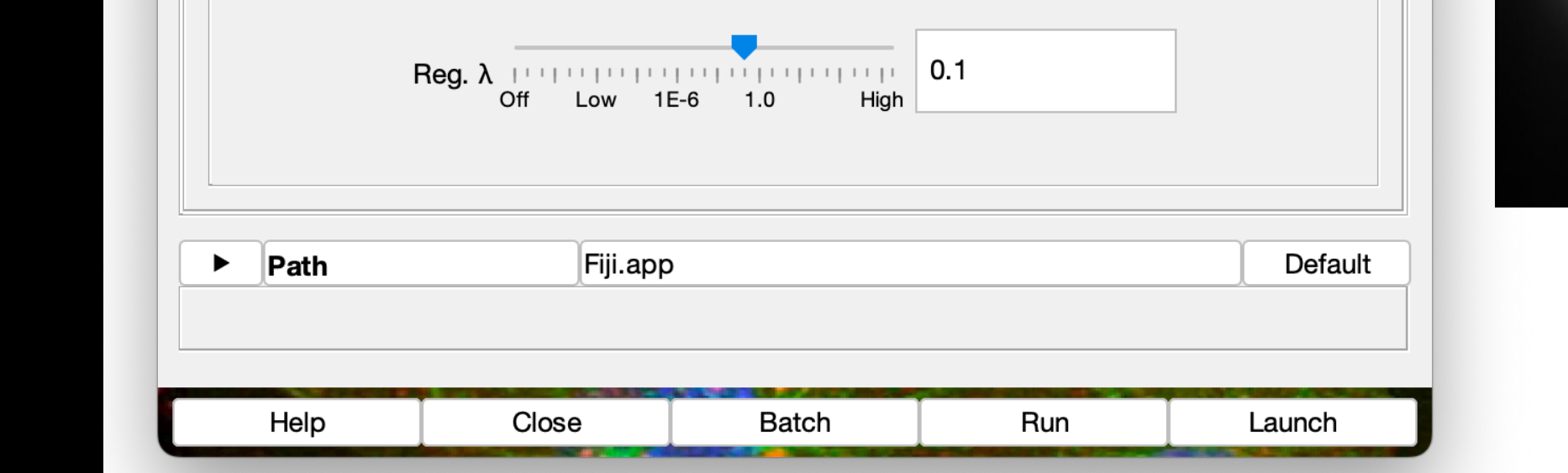

**Calculation of MSE** – square the difference in each pixel, sum the squares, and divide by the number of pixels  $MSE = 34.670$  hy the number of nivels  $MSE = 73.623$ 

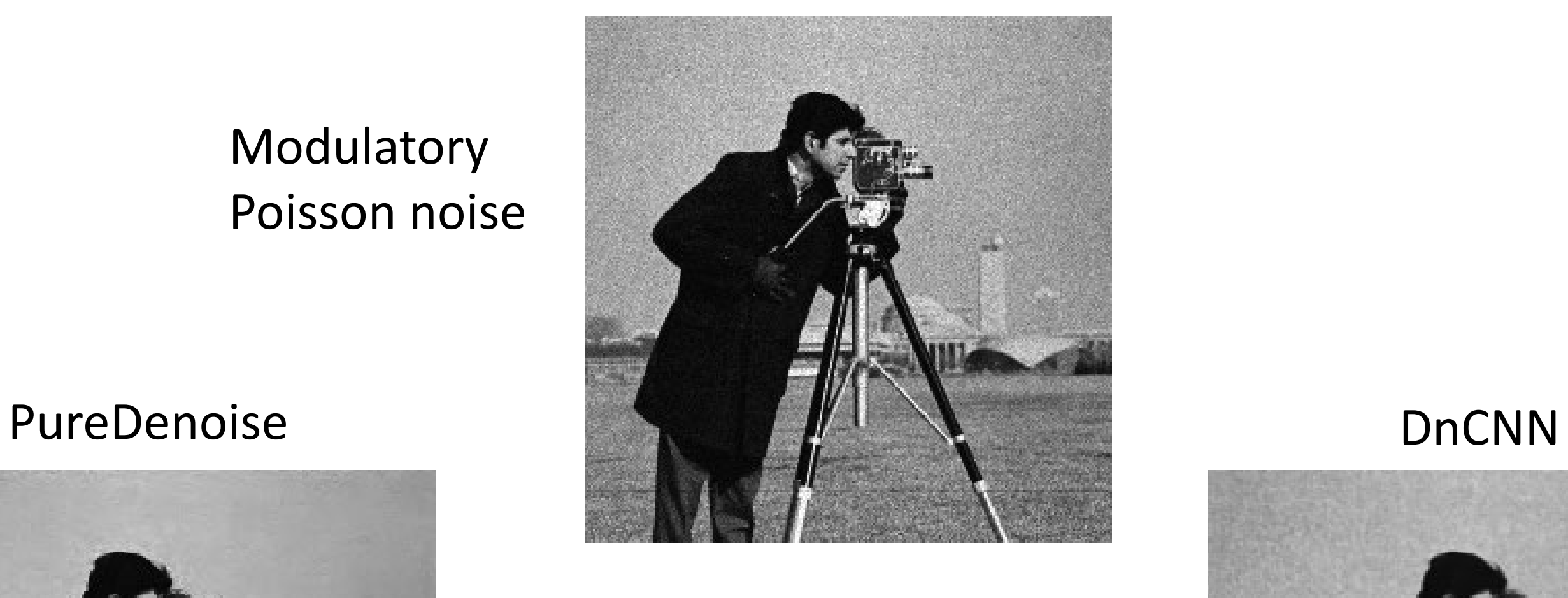

[1] "C. elegans embryo." Accessed: Jan. 27, 2024. [Online]. Available: https://bigwww.epfl.ch/deconvolutio n/bio/

[2] "Image Processing Toolbox." Accessed: Jan. 27, 2024. [Online]. Available: https://www.mathworks.com/produc

ts/image.html

*C. elegans* **embryo** – (shown here in RGB **cameraman.tif** – 8-bit grayscale image [2]

[3] C. A. Schneider, W. S. Rasband, and K. W. Eliceiri, "NIH Image to ImageJ: 25 years of image analysis," Nat Methods, vol. 9, no. 7, pp. 671–675, Jul. 2012, doi: 10.1038/nmeth.2089.

[4] J. Schindelin et al., "Fiji: an opensource platform for biological-image analysis," Nat Methods, vol. 9, no. 7, pp. 676–682, Jul. 2012, doi: 10.1038/nmeth.2019.

### *Noising/Denoising* PSF

[5] J. Broeke, J. M. Mateos Pérez, and J. Pascau, Image processing with ImageJ: extract and analyze data from complex images with ImageJ, the world's leading image processing tool, Second edition. in Community experience distilled. Birmingham Mumbai: Packt Publishing open source, 2015.

[6] D. Sage et al.,

"DeconvolutionLab2: An open-source software for deconvolution microscopy," Methods, vol. 115, pp. 28–41, Feb. 2017, doi: 10.1016/j.ymeth.2016.12.015.

[7] "RandomJ." Accessed: Jan. 27, 2024. [Online]. Available: https://imagescience.org/meijering/s oftware/randomj/

[8] F. Luisier, C. Vonesch, T. Blu, and M. Unser, "Fast interscale wavelet denoising of Poisson-corrupted images," Signal Processing, vol. 90, no. 2, pp. 415–427, Feb. 2010, doi: 10.1016/j.sigpro.2009.07.009.

[9] V. Mannam et al., "Real-time image denoising of mixed Poisson– Gaussian noise in fluorescence microscopy images using ImageJ," Optica, vol. 9, no. 4, p. 335, Apr. 2022, doi: 10.1364/OPTICA.448287.

[10] R. Haase et al., "CLIJ: GPUaccelerated image processing for everyone," Nat Methods, vol. 17, no. 1, pp. 5–6, Jan. 2020, doi: 10.1038/s41592-019-0650-1.

[11] P. Thévenaz and M. Unser, "User-friendly semiautomated assembly of accurate image mosaics in microscopy," Microscopy Res &

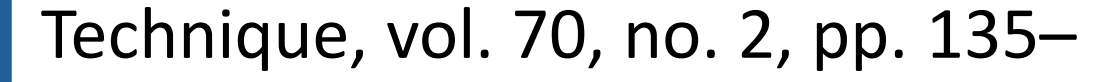

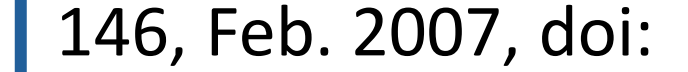

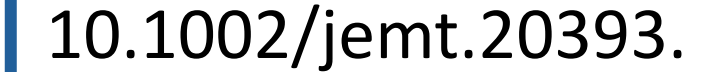

### References

Restored output

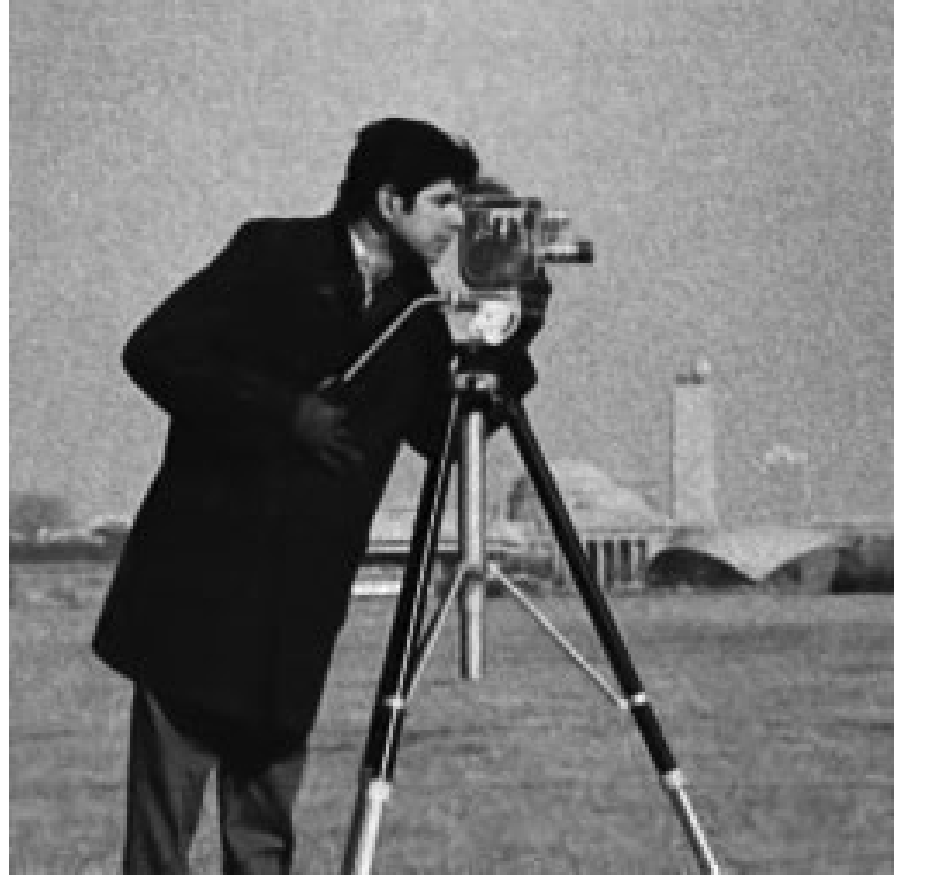

### Input

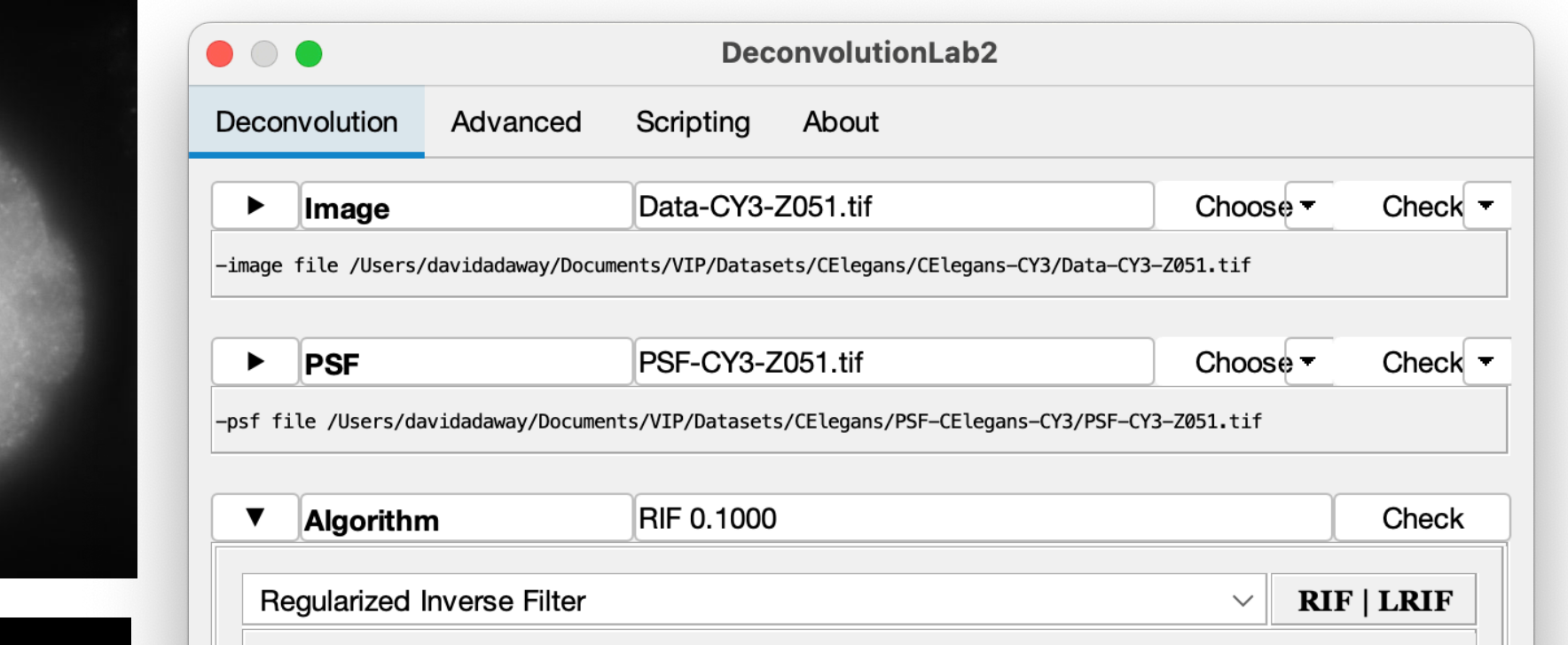